# **Vermittlung historischer Quellenarbeit : ein interaktives Lehrmittel im Museum**

Autor(en): **Ritter, Gerold**

Objekttyp: **Article**

Zeitschrift: **Geschichte und Informatik = Histoire et informatique**

Band (Jahr): **7-8 (1996-1997)**

PDF erstellt am: **29.06.2024**

Persistenter Link: <https://doi.org/10.5169/seals-118846>

#### **Nutzungsbedingungen**

Die ETH-Bibliothek ist Anbieterin der digitalisierten Zeitschriften. Sie besitzt keine Urheberrechte an den Inhalten der Zeitschriften. Die Rechte liegen in der Regel bei den Herausgebern. Die auf der Plattform e-periodica veröffentlichten Dokumente stehen für nicht-kommerzielle Zwecke in Lehre und Forschung sowie für die private Nutzung frei zur Verfügung. Einzelne Dateien oder Ausdrucke aus diesem Angebot können zusammen mit diesen Nutzungsbedingungen und den korrekten Herkunftsbezeichnungen weitergegeben werden.

Das Veröffentlichen von Bildern in Print- und Online-Publikationen ist nur mit vorheriger Genehmigung der Rechteinhaber erlaubt. Die systematische Speicherung von Teilen des elektronischen Angebots auf anderen Servern bedarf ebenfalls des schriftlichen Einverständnisses der Rechteinhaber.

#### **Haftungsausschluss**

Alle Angaben erfolgen ohne Gewähr für Vollständigkeit oder Richtigkeit. Es wird keine Haftung übernommen für Schäden durch die Verwendung von Informationen aus diesem Online-Angebot oder durch das Fehlen von Informationen. Dies gilt auch für Inhalte Dritter, die über dieses Angebot zugänglich sind.

Ein Dienst der ETH-Bibliothek ETH Zürich, Rämistrasse 101, 8092 Zürich, Schweiz, www.library.ethz.ch

#### **http://www.e-periodica.ch**

## Vermittlung historischer Quellenarbeit: ein interaktives Lehrmittel im Museum

#### Gerold Ritter

Am 9. Juni 1994 wurde in Schwyz das "Forum der Schweizer Geschichte" eröffnet. Im Dachgeschoss dieses neuen Museums ist unter dem Motto "Die Zeit befragen" die "Werkstatt der Geschichte" untergebracht. Hier geht es um "die Rohstoffe der Geschichte".<sup>1</sup> Objekte und "Geschichts-Quellen" aus der Vergangenheit werden immer wieder zu anderen Bildern der (eigenen) Geschichte geformt: Geschichte als Heilsgeschichte, als Fortschritt, als Grundlage für den nationalen Zusammenhalt, als Stärkung der Wehrbereitschaft, als allgegenwärtiges Thema der Zeit.<sup>2</sup>

In diesem Zusammenhang stellt sich natürlich die Frage, wie aus diesen "Geschichts-Quellen" denn überhaupt Informationen zur Vergangenheit gewonnen, wie die Spuren im Text, im Bild und im Boden<sup>3</sup> gelesen werden kön-Konkret gefragt: wie werden solche Informationen zur Geschichte, wie sie in diesem Museum (wie in jedem historischen Museum) präsentiert werden, überhaupt gewonnen?

Genau diese Frage war der Ansatzpunkt für die sogenannten "Werkstattprogramme".<sup>4</sup> Besucherinnen und Besucher sollen den Umgang mit Quellen nicht einfach erklärt bekommen, sondern sich selbst in dieses Gebiet vertiefen können. Die Arbeit mit Quellen soll erfahrbar gemacht werden.

#### Zielpublikum

Die drei Programme richten sich vor allem an "interessierte Laien", wobei die Betonung auf "interessiert" liegt. Dies zeigt sich schon in der für die "Durcharbeitung" eines Programmes benötigten Zeit von ca. 30 - 45 Minuten. Als Schwierigkeitsgrad wurde die Oberstufe (ab 7. Schuljahr) angesetzt. Tests

 $\mathbf{1}$ Leimgruber, Geschichte, S. 82.

 $\overline{2}$ Leimgruber, Geschichte, S. 84ff.

 $\overline{3}$ So die Titel der drei Computerstationen: "Buch, Notiz, Vertrag – Spuren im Text", "Pinsel, Farbe, Pergament – Spuren im Bild", "Scherben, Nägel, Knochen – Spuren im Boden".

 $\overline{4}$ An der Entstehung der Programme waren beteiligt: Walter Leimgruber (Projektleitung), Gerold Ritter, Dominik Sauerländer, Regula Schmid, Ulrich Suter, Ulrich Vonrufs (Texte), ARGE Arnold Design/Yves Sablonier (Design, Graphik), Gerold Ritter (Programmierung, Produktion). Die drei Programme wurden mit Allegiant SuperCard 2.0 erstellt, benötigen je zwischen 10 und <sup>15</sup> MB Speicherplatz auf der Festplatte und laufen im Museum auf Apple Power Macintosh 7100 mit 24 MB RAM.

haben gezeigt, dass auch Primarschülerlnnen mit den Programmen durchaus etwas anfangen können, das Verständnis ist aber doch eingeschränkt.

Computererfahrung ist nicht nötig. Bei der Entwicklung wurde grossen Wert darauf gelegt, dass die Programme weitgehend selbsterklärend gestaltet wurden. Für programmspezifische Tasten wird zu Beginn des Programmes ein Hilfebildschirm gezeigt. Dieser "obligatorische" Schirm wird ergänzt durch eine "fakultative" Serie von Bildschirmen als Hilfe für die Bedienung von Maus und Tastatur. Diese Hilfe ist natürlich auch jederzeit aus dem Programm heraus wieder aufrufbar.

#### Grundlagen

Am Beispiel der Schrift-Werkstatt<sup>5</sup> sollen nun die historischen und methodisch-didaktischen Vorüberlegungen kurz aufgezeigt werden.

Vorgabe war, die Programme auf wirklich existierenden Quellen zubauen. Also mussten zuerst zeitliche, räumliche, formale und inhaltliche Kriterien für die Auswahl der Textstelle aufgestellt werden:

- Spätmittelalter
- Deutschschweiz
- Deutsch (nicht lateinisch)
- Sehr kurz, aber doch abgeschlossen
- Handschrift auch für Laien lesbar
- Historisches Umfeld aufgearbeitet.

Schliesslich wurden zwei kurze Abschnitte aus Amtsbuch des Klosters Rüti ausgewählt, die sich vor allem mit dem Hausbau befassen, aber auch eine kurze Beschäftigung mit Abgaben ("Fasnachtshuhn") ermöglichen.<sup>6</sup>

Anhand dieses Beispiels wurde nun nach einer möglichen didaktischen Aufarbeitung des Themas gesucht. Dabei entstand folgender Ablauf:

- Transkribieren
- Übersetzen
- Personen bestimmen
- Orte bestimmen
- Datieren
- Tätigkeiten bestimmen
- Personen und Tätigkeiten zuordnen.

<sup>5</sup> Dieses Programm basiert teilweise auf dem Transkriptionsübungsprogramm LECTOR. (Ritter, LECTOR).

 $\rm STAZ$  A142.1.3. Zum Umfeld vgl. Zangger, Grundherrschaft.

Auch für Programme Archäologie und Bild wurden ähnliche Kriterien gestellt und Anwendungsbeispiele gesucht. Schliesslich fiel die Wahl für die Archäologie-Station auf die Ausgrabung Burg Mülenen (Linthebene)7, während für die Bild-Station eine Seite aus dem Spiezer Schilling8 ausgewählt wurde. Aufgrund der Quellenbeispiele entstand für diese beiden Anwendungen eine analoge Kapiteleinteilung:

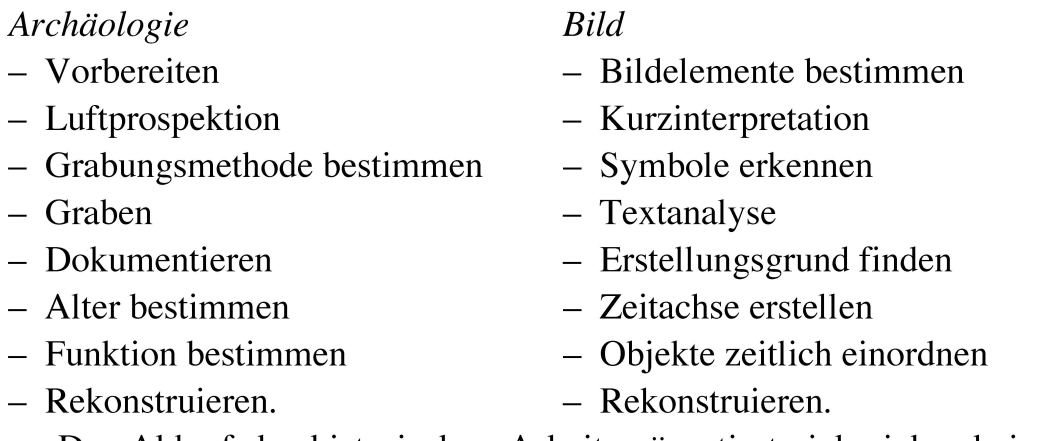

Der Ablauf der historischen Arbeit präsentiert sich sicher beim Schrift-Programm am idealtypischsten. Vor allem bei der Station Bild waren einige didaktisch begründete Schritte nötig9. In diesen Schwierigkeiten spiegeln sich aber auch die Probleme, die HistorikerInnen oft mit Bildern haben. Im Gegenzu schriftlichen Quellen existiert kein allgemein anerkanntes Verfahren, mit Bildern als Quellen zu arbeiten.

#### Aufbau und Struktur

#### Linearität vs. Hypertext

"Hypertext" und "Hypermedia" sind zwar in letzter Zeit durch das neue Schlagwort "Multimedia" etwas aus den Schlagzeilen verdrängt worden, sind aber immer noch fast unabdingbare Begriffe für die Beschreibung eines Lernprogrammes, ja vielfach wird Unterrichtssoftware sogar mit "Hypertext" gleichgesetzt.10

 $\overline{7}$ Die Wasserburg Mülenen (Mitteilungen des Historischen Vereins des Kantons Schwyz). Die Funde dieser Ausgrabung sind im Schweizerischen Landesmuseum in Zürich deponiert; die schönsten Stücke konnten unmittelbar neben der Computerstation in Vitrinen im Arbeitstisch ausgestellt werden.

<sup>8</sup> "Der Bau der Aarebrücke", S. 81 (Haeberli, Spiezer Schilling, S. 181).

<sup>9</sup> Z.B. "Symbole erkennen": Hier soll aufgezeigt werden, wie der Illustrator universelle Städte-Silhouetten mit Wappen erkennbar gemacht hat.

<sup>&</sup>lt;sup>10</sup> Zu den Konzepten "Hypertext" und "Hypermedia" vgl. beispielsweise Nielsen, Hypertext, S. Iff oder Rüssel, Hypertext, S. 183ff.

Aber Hypertext, also die Darstellung von Informationseinheiten in einem Netz aus Knoten und Verbindungen mit mehr oder weniger frei wählbarer Navigation, ist nicht unbedingt die ideale Form für jedes Unterrichts-Ein prinzipiell sequentiellen Ablauf lässt sich vermutlich auch besser in einer linearen Form darstellen und vermitteln.

Die Arbeit mit historischen Quellen, vor allem wenn sie den ganzen Arbeitsablauf von der Erschliessung und Transkription bis zur Auswertung umfasst, ist im Prinzip linear. Ein Text kann nicht weiterbearbeitet werden, bevor er nicht transkribiert ist, Fundgegenstände können nicht datiert werden, bevor sie nicht ausgegraben sind. Ein Arbeitsschritt baut in der Regel auf dem vorhergehenden auf.11

Analog haben auch die drei Programme im wesentlichen eine streng lineare Struktur erhalten, in der vor- und rückwärts geblättert werden kann.

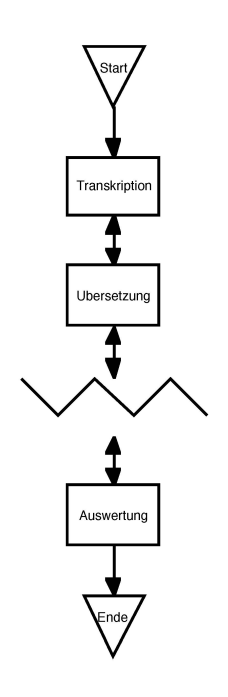

Grafik1: Lineare Struktur (hier am Beispiel "Schrift").

Daneben sind aber doch auch Hypertext-Elemente vorhanden. Im Umgang mit Quellen profitiert der/die Historikerin von einem notwendigerweise grossen Hintergrundwissen sowohl inhaltlicher Art wie auch den Umgang mit Quellen und dabei nützliche Hilfsmittel betreffend. Da dieses Zusatzwissen

 $\frac{11}{11}$  Selbstverständlich ist diese Aussage vereinfachend; im realen Umgang mit Quellen wird sich in den allermeisten Fällen ein mehrschichtiger Ablauf mit zahlreichen Rückkoppelungen auf frühere Arbeitsschritte und dadurch ausgelöste Änderungen auch in den folgenden Phasen ergeben. Hier geht es aber - nicht zuletzt auch mit Blick auf das Zielpublikum - darum, den prinzipiellen Ablauf darzustellen.

beim aus Laien bestehenden Zielpublikum natürlich nicht vorausgesetzt werden kann, wurde versucht, durch einen separaten Informationsteil die wichtigsten Hintergrundinformationen bereitzustellen.

Für die Verknüpfung zwischen dem linearen Hauptprogramm und dem Informationsteil bietet sich natürlich das Hypertextkonzept ideal an. Dort, wo ein voraussehbarer Informationsbedarf besteht (und eine passende Information im Informationsteil vorhanden ist), wird dem/der Benutzerin also ein Link in den Info-Teil angeboten. Damit steht es ihm/ihr frei, diesem Link zu folgen oder aber im Programm weiterzufahren.

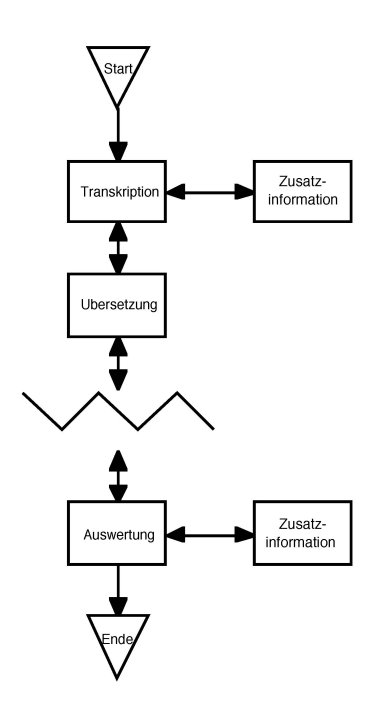

Grafik 2: Lineare Struktur mit Verweisen auf Zusatzinformationen.

Auch hier wurden bewusst Beschränkungen eingebaut. Die einzelnen Informationen wurden nicht weiter untereinander verbunden, also nicht ein ganzes Informationsnetz geknüpft, obwohl sich dies häufig angeboten hätte. Nach dem Sprung auf eine Informationsseite hat der/die Benutzerin also nur die Möglichkeit, an den gleichen Ort ins Programm zurückzuspringen, von dem die Informationsseite angewählt wurde.

Diese Beschränkung erfolgte aus zwei Gründen: einerseits sollte die Aufmerksamkeit nicht durch lange "Ausflüge" in den Info-Teil vom Haupt-Anliegen, dem Umgang mit Quellen, abgelenkt werden, andererseits kann dadurch die Gefahr des "lost in hyperspace"-Phänomens weitgehend vermieden werden.

#### Drei Schritte

Eine wichtige Leitidee bei der Entwicklung der drei Werkstatt-Programme war der Gedanke, dass die BenützerInnen inhaltlich gefordert, aber nicht überfordert werden sollten.

Das bei dieser Maxime eventuell entstehende Problem - relativ anspruchs-Arbeitsschritte, die vielleicht nicht vollständig gelöst werden können, aber doch als Basis für die folgenden Aktivitäten benötigt werden -, wurde durch das Verfahren der drei Teilschritte "Erklärung", "Aktivität" und "Zwischenresultat" gelöst.

Jeder Arbeitsschritt wird durch eine Erklärung der zu bewältigenden Aufund der zur Verfügung stehenden Hilfsmittel eingeleitet.

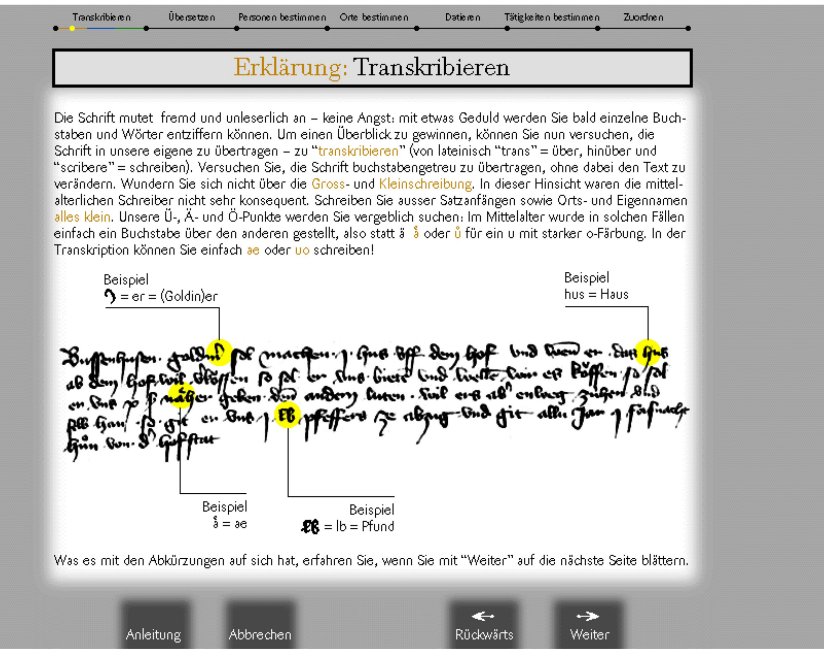

Abb.1: Werkstatt Schrift: Erklärung "Transkribieren".

Im nächsten Teilschritt "Aktivität" kann der/die BenutzerIn sich dann selbst an dieser Aufgabe versuchen. Im Idealfall löst er/sie die Aufgabe komplett und legt damit selbst die Basis für den folgenden Arbeitsschritt.

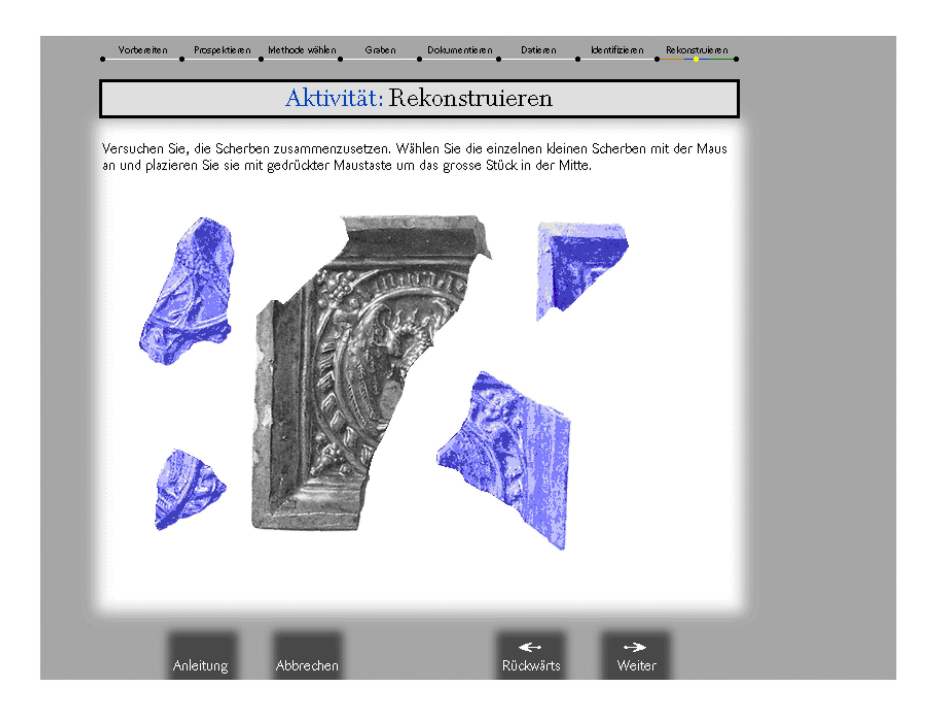

Abb. 2: Werkstatt Archäologie: Aktivität "Rekonstruieren".

Ist er/sie aber überfordert (oder fehlt ihm/ihr einfach die Lust dazu), kann er/sie jederzeit den aktuellen Schritt abbrechen und gelangt auf jeden Fall zum dritten Teilschritt, dem Zwischenresultat.

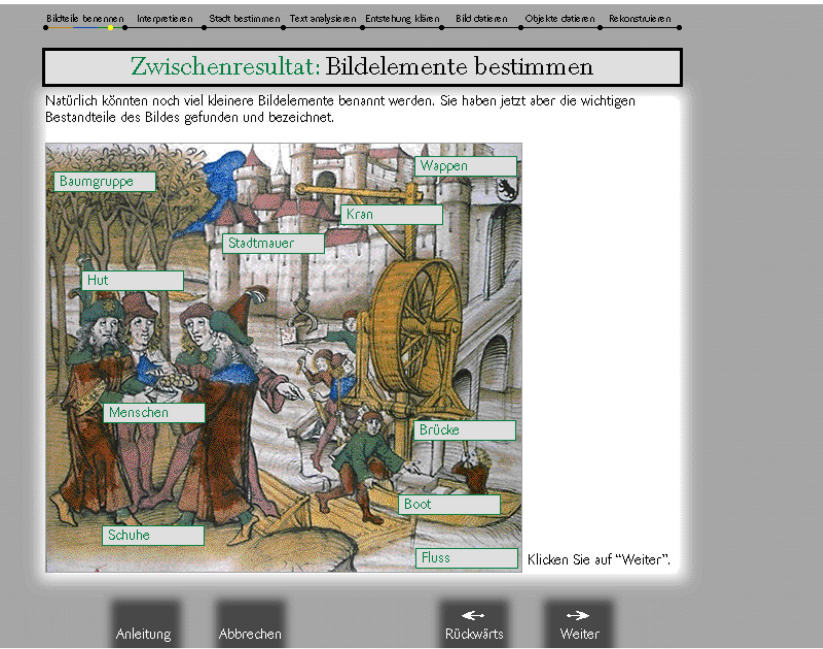

Abb. 3: Werkstatt Bild: Zwischenresultat "Bildelemente bestimmen".

Hier erhält er/sie entweder nochmals eine Bestätigung für die richtige Lösung oder aber das Resultat der nicht vollständig ausgeführten Aktivität und

damit die Möglichkeit, weiter mitzumachen, ohne den Anschluss zu verlieren oder frustriert zu sein, weil etwas nicht gelöst wurde und deshalb ein Mosaikstein fehlt.

## Erfahrungen

### Benutzung

Die drei Programme werden rege benutzt, von schnellem "Hineinschauen" bis zur intensiver Beschäftigung. Durchschnittlich wird jedes der drei Programme pro Tag <sup>11</sup> mal gestartet.12 Jede dieser Benutzungen dauert durchschnittlich 8.5 Minuten, wobei die Graphik "Verweilquote" zeigt, dass anfangs viele sehr rasch wieder aussteigen; wer sich aber wirklich einmal mit dem Programm befasst, bleibt auch längere Zeit dabei (bis zum Maximum von beinahe eineinhalb Stunden).

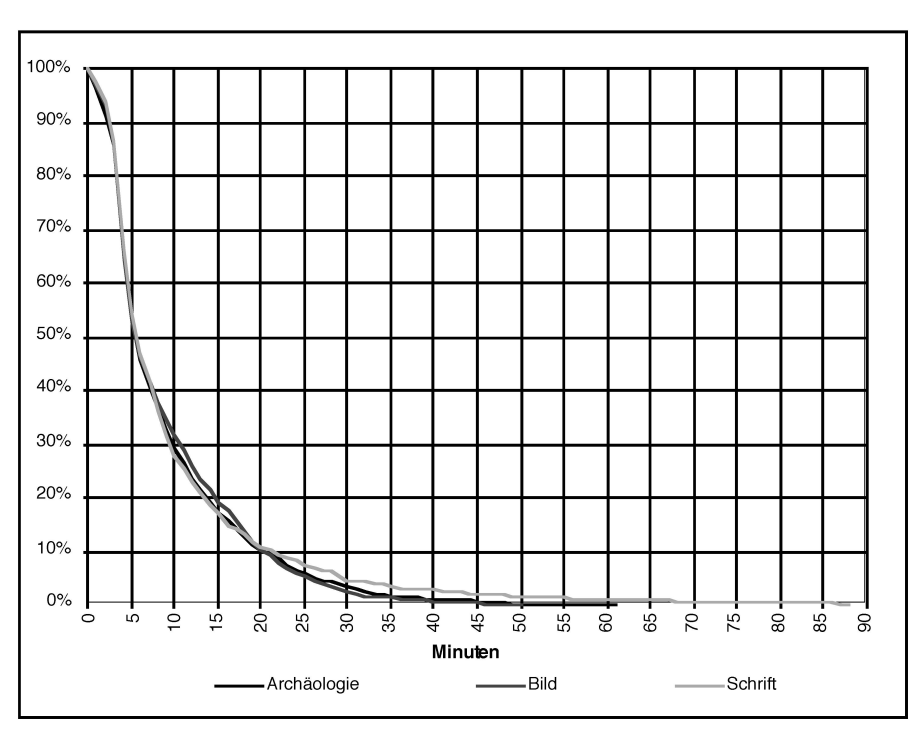

Grafik 3: "Verweilquoten" für die drei Programme Archäologie, Bild und Schrift. (Diese Graphik ist so zu verstehen, dass beispielsweise nach 10 Min. noch ca. 30 % aller Besucherinnen, die das Programm einmal aufgestartet haben, damit beschäftigt sind.)

Als zusätzliche Motivation bei der "Durcharbeitung" kann am Schluss und nach Beantwortung einiger Fragen ein Historikerinnen- bzw. Archäologinnen-Diplom, versehen mit dem Namen des/der Benutzerin, ausgedruckt werden.

<sup>12</sup> Diese und alle folgenden statistischen Auswertungen basieren auf dem Beobachtungszeitraum Juni 1995 (Eröffnung des Museums) bis März 1996.

Auf der Basis der gegebenen Antworten können nun zusätzliche Angaben zur Benutzerstruktur gemacht werden, beispielsweise zur Altersverteilung.

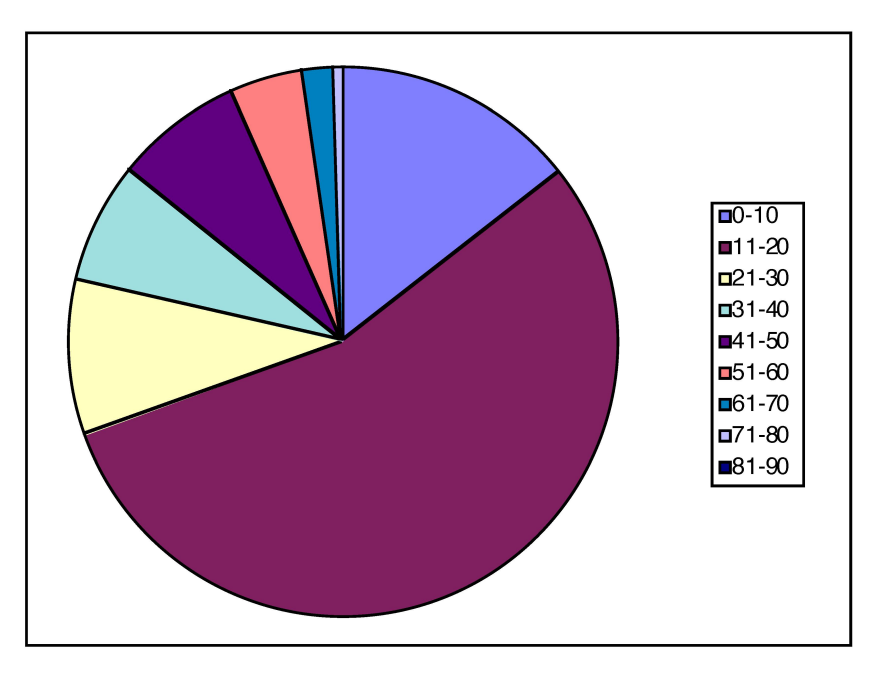

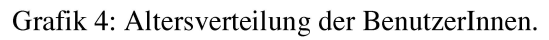

Auffällig ist vor allem der hohe Anteil der unter 20-jährigen: Sie machen über 70 % aller Benutzerinnen aus. Sie zeigen erwartungsgemäss auch am wenigsten Berührungsängste zum Computer. Doch auch Erwachsene sind sehr interessiert, v. a. in stilleren Zeiten. Besonders interessant ist das recht häufig zu beobachtende "Teamwork" von Jugendlichen untereinander, aber oft auch generationenübergreifend: Manchmal erklärt der Vater dem Sohn den Inhalt und der Sohn dem Vater die Bedienung.

#### Einschätzungen

Allerdings scheinen fehlende Computerkenntnisse kaum mehr eine Hindernis darzustellen: nur noch 24 % geben an, über gar keine Erfahrung zu verfügen, während 57 % einige und <sup>19</sup> % sogar professionelle Kenntnisse aufweisen können. Auch inhaltlich scheint die Einschätzung des Zielpublikum richtig zu sein: 65 % beurteilen den Schwierigkeitsgrad als gerade richtig, 28 % als eher zu einfach und nur gerade <sup>8</sup> % als zu schwierig.

87 % finden die Programme denn auch interessant, 6 % geben an, sich gelangweilt zu haben und 7 % empfanden die Benutzung frustrierend. 10 % geben an, nichts gelernt zu haben, während 56 % nach eigener Einschätzung einiges und 34 % sogar viel gelernt haben.

Aus diesen positiven Einschätzungen lässt sich folgern, dass die drei Computer in der Geschichtswerkstatt des Forums der Schweizer Geschichte in Schwyz die ihnen gestellte Aufgabe, die Arbeit mit Quellen erfahrbar zu machen, erfüllen. Sie vermögen vor allem auch jüngere Besucherschichten anzusprechen und bilden einen wichtigen Anziehungspunkt innerhalb des Museums.

#### Literatur

- Haeberli, Hans/von Steiger Christoph (Hgg.): Die Schweiz im Spätmittelalter in Diebold Schillings Spiezer Chronik. Studienausgabe zur Faksimile-Edition der Handschrift MSS. hist. helv. I <sup>16</sup> der Burgerbibliothek Bern. Luzern 1991.
- Leimgruber, Walter/Pfrunder Peter (Hgg.): Geschichte ist Bewegung. Forum der Schweizer Geschichte Schwyz. Zürich 1995.
- Die Wasserburg Mülenen. Mitteilungen des Historischen Vereins des Kantons Schwyz, Heft 63, 1970.
- Ritter, Gerold: LECTOR ein Unterrichtsprogramm für historische Schriftkunde. In: Geschichte und Informatik (Vol. 5/6, 1994/95), S. 97-102.

Rüssel, Gill: Hypertext. In: History & Computing Vol. 3, No. <sup>3</sup> (1991), S. 183-185.

Zangger, Alfred: Grundherrschaft und Bauern. Eine wirtschafts- und sozialgeschichtliche Untersuchung der Grundherrschaft der Prämonstratenserabtei Rüti (ZH) im Spätmittelalter. Zürich 1991.